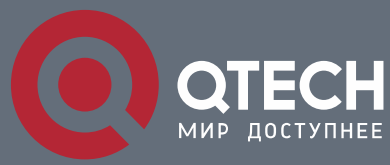

**ОТЛАДКА И ДИАГНОСТИКА**

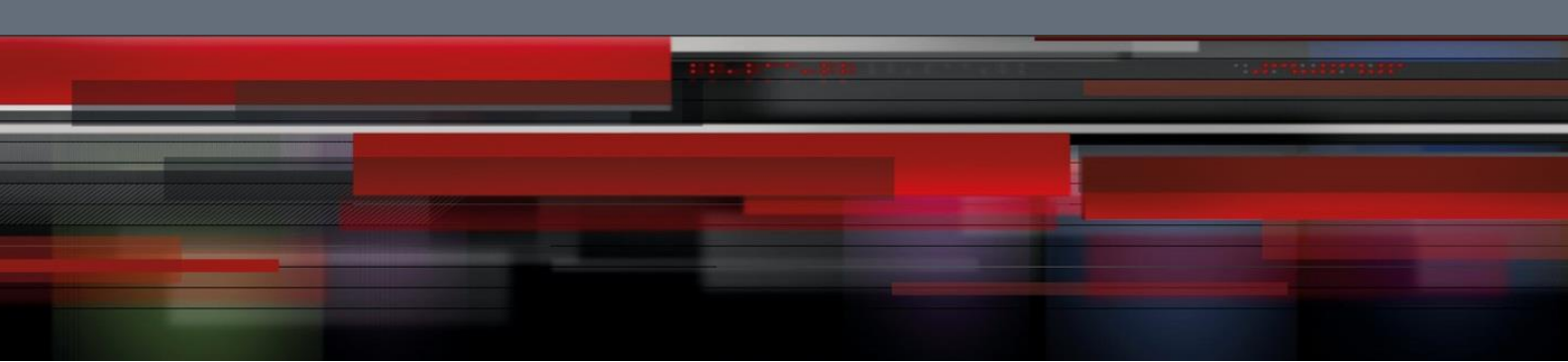

# **Коммутатор агрегации**

**СЕРИЯ QSW-8400**

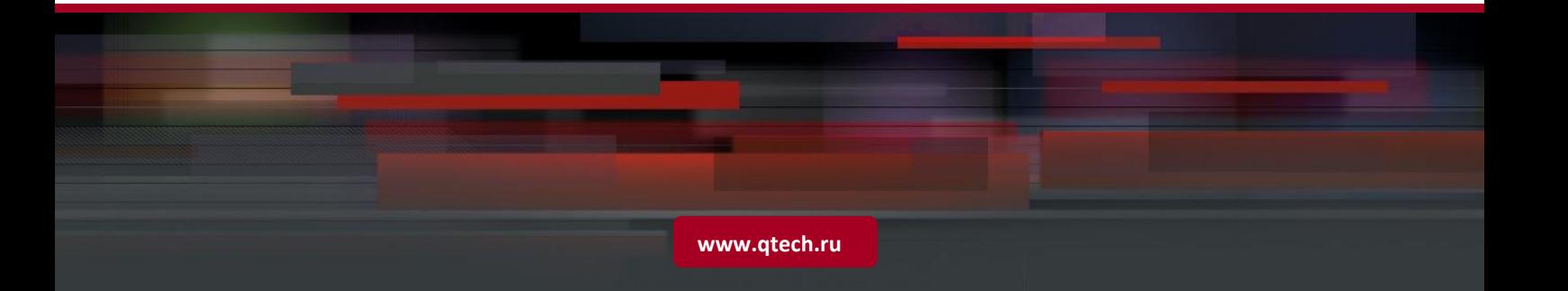

# Оглавление

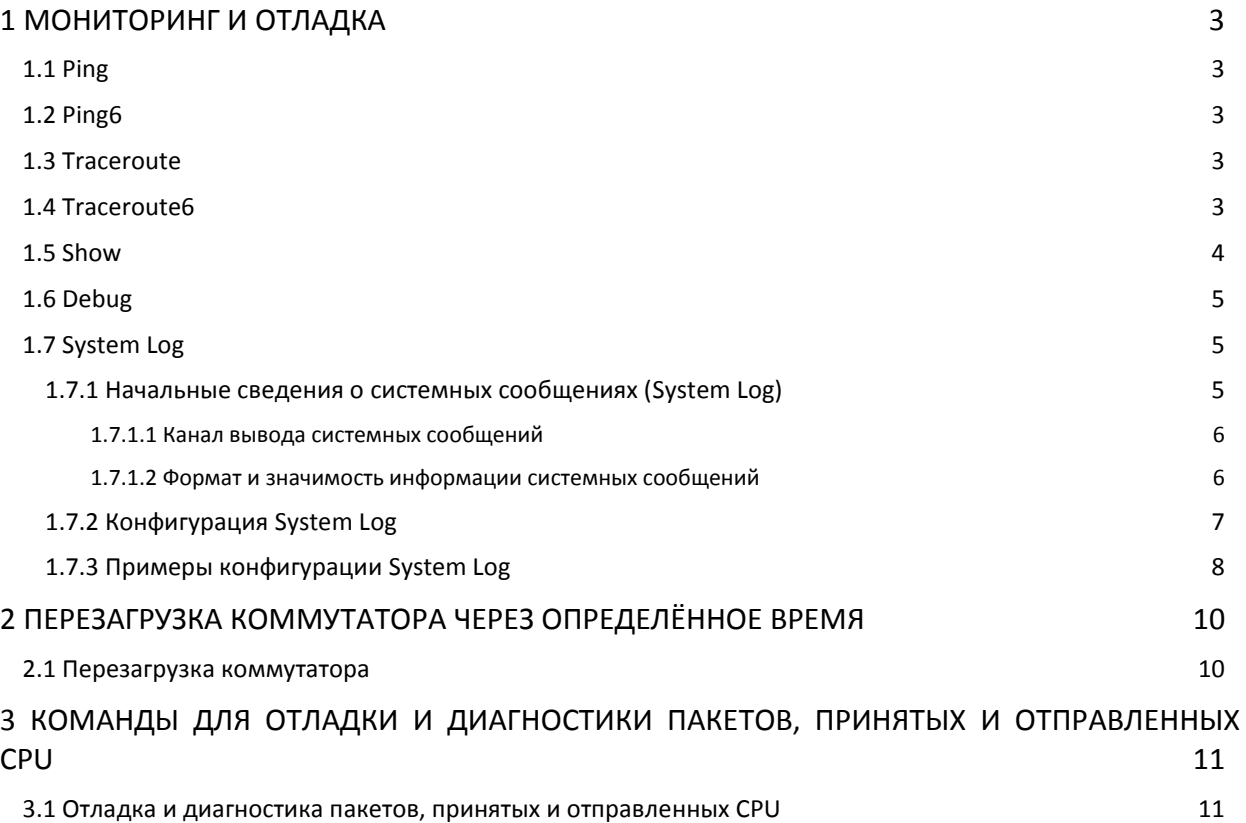

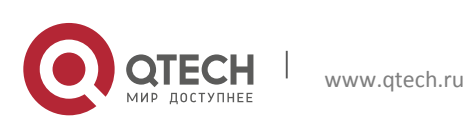

# <span id="page-2-0"></span>1 МОНИТОРИНГ И ОТЛАДКА

При настройке коммутатора бывает необходимо удостовериться в корректности введенных настроек и в том, работает ли коммутатор так, как ожидалось. Кроме того, при сбоях сети необходимо установить причину их возникновения. Коммутатор имеет различные команды отладки, в том числе ping, telnet, show, debug и другие, которые помогают проверить конфигурацию системы, ее работоспособность, локализовать причины возникновения проблем.

 $\overline{\mathbf{a}}$ 

# <span id="page-2-1"></span>1.1 Ping

Команда Ping используется в основном для отправки ICMP запросов с коммутаторов на удалённые устройства, также для проверки соединения между ними.

# <span id="page-2-2"></span>**1.2 Ping6**

Команда Ping6 используется в основном для отправки ICMPv6 запросов с коммутаторов на удалённые устройства, также для проверки соединения между ними.

# <span id="page-2-3"></span>1.3 Traceroute

Команда Traceroute предназначена для тестирования шлюзов, через которые передаются от источника к пункту назначения, а также для проверки соединения и поиска сбоев в сети.

Для определения промежуточных маршрутизаторов traceroute отправляет целевому узлу серию ICMP-пакетов (по умолчанию 3 пакета), с каждым шагом увеличивая значение поля TTL («время жизни») на 1. Это поле обычно указывает максимальное количество маршрутизаторов, которое может быть пройдено пакетом. Первая серия пакетов отправляется с TTL, равным 1, и поэтому первый же маршрутизатор возвращает обратно ICMP-сообщение «time exceeded in transit», указывающее на невозможность доставки данных. Traceroute фиксирует адрес маршрутизатора, а также время между отправкой пакета и получением ответа (эти сведения выводятся на монитор компьютера). Затем traceroute повторяет отправку серии пакетов, но уже с TTL, равным 2, что заставляет первый маршрутизатор уменьшить TTL пакетов на единицу и направить их ко второму маршрутизатору. Второй маршрутизатор, получив пакеты с TTL=1, так же возвращает сообщения «time exceeded in transit». Процесс повторяется до тех пор, пока пакет не достигнет целевого узла. При получении ответа от этого узла процесс трассировки считается завершённым.

### <span id="page-2-4"></span>1.4 Traceroute6

Команда Traceroute6 предназначена для тестирования шлюзов, через которые передаются от источника к пункту назначения, а также для проверки соединения и поиска сбоев в сети.

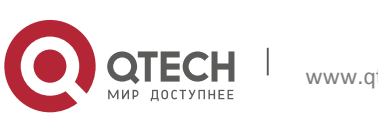

Отладка и диагностика **1**. Мониторинг и отладка 4

Принцип команды Traceroute6 такой же, как и команды Traceroute, только команда Traceroute6 используется для протокола IPv6. Вместо ICMP-пакетов используются IPv6 дейтаграммы, а вместо поля TTL – HOPLIMIT.

# <span id="page-3-0"></span>**1.5 Show**

Команда используется для вывода на дисплей информации о системе, о работе портов и протоколов.

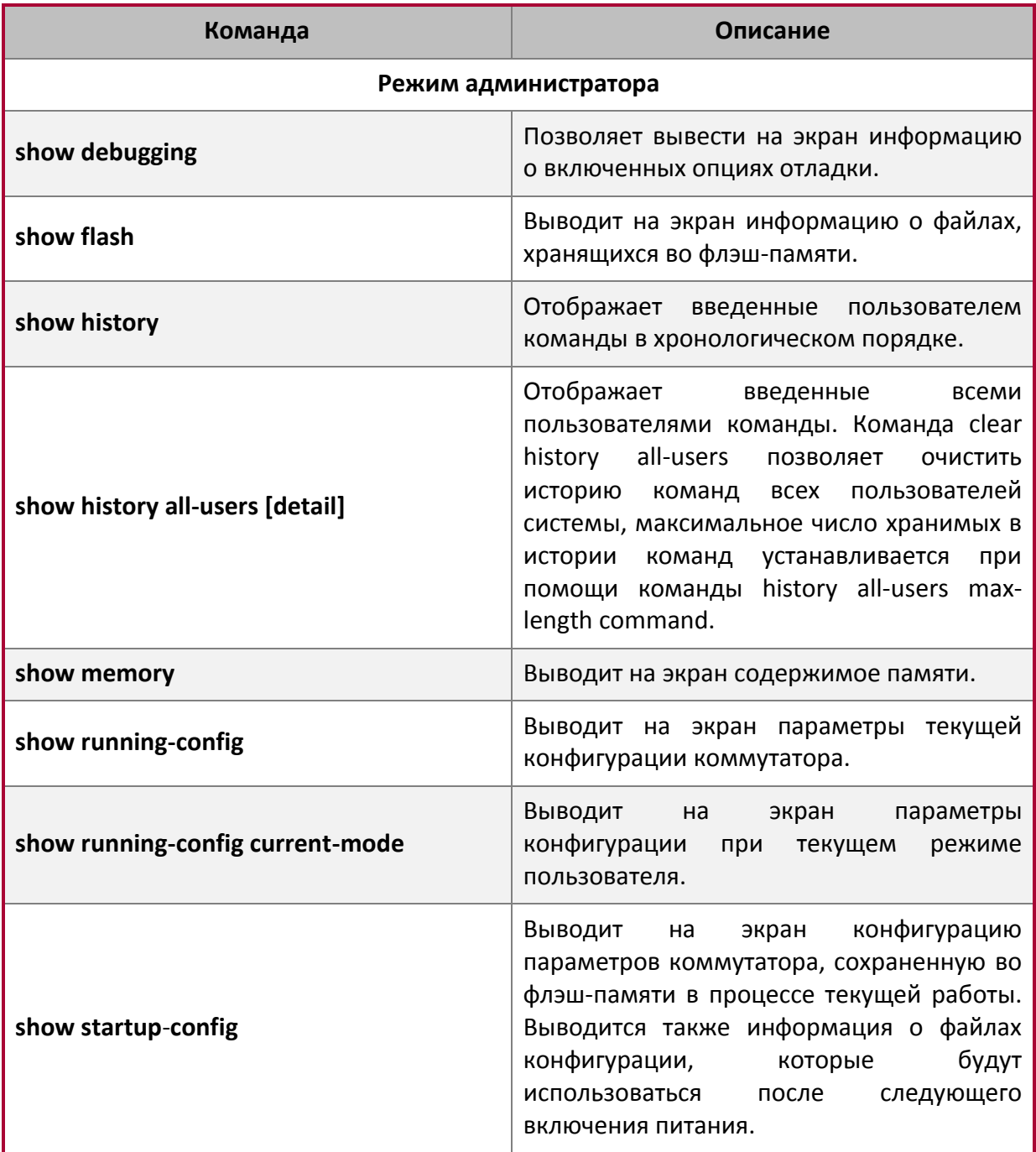

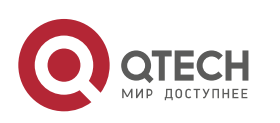

Отладка и диагностика

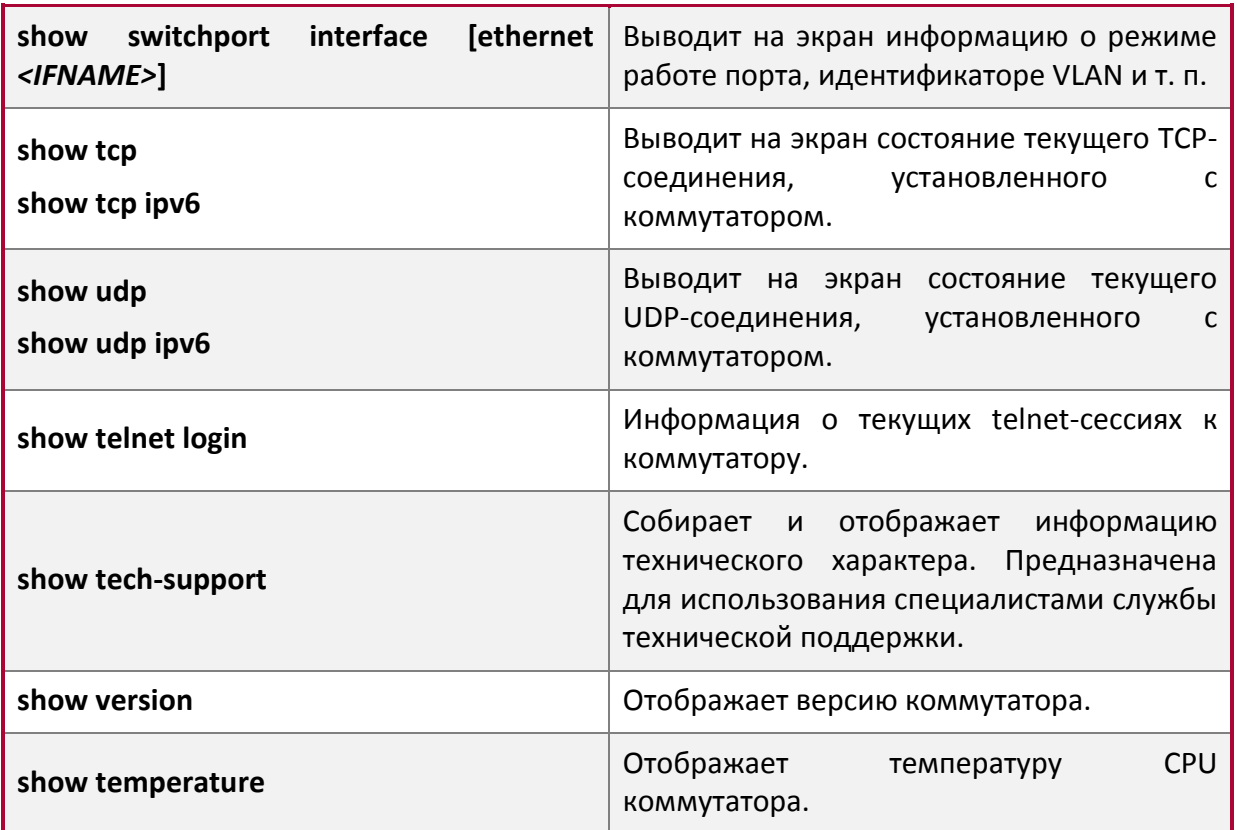

### <span id="page-4-0"></span>**1.6 Debug**

Все протоколы коммутаторов поддерживают свои собственные команды отладки. Пользователи могут использовать информацию, получаемую по командам отладки для устранения неполадок.

### <span id="page-4-1"></span>**1.7 System Log**

#### <span id="page-4-2"></span>**1.7.1 Начальные сведения о системных сообщениях (System Log)**

Системные сообщения обеспечивают управляемый вывод наиболее важной информации, которая может быть эффективно отфильтрована за счет использования развитых средств классификации информации. В сочетании с программой отладки, вывод системных сообщений обеспечивает для администраторов и разработчиков всестороннюю поддержку по мониторингу и диагностике проблем в сети.

Вывод системных сообщений коммутатора позволяет:

- Передавать системные сообщения по четырем направлениям: на консоль, терминал Telnet, Dumb-терминал (монитор), logbuf и loghost.
- Разделять информацию системных сообщений в зависимости от ее значимости на четыре уровня и осуществлять фильтрацию информации по уровням.
- Структурировать информацию системных сообщений по различным модулямисточникам и осуществлять фильтрацию информации по модулям.

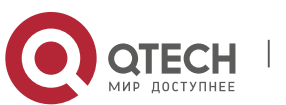

#### <span id="page-5-0"></span>1.7.1.1 Канал вывода системных сообщений

В настоящее время системные сообщения коммутатора можно выводить по пяти направлениям (логическим каналам):

 $\overline{6}$ 

- На локальную консоль через порт Console.
- ◆ На удаленный терминал Telnet или Dumb-терминал, используемые для удаленной эксплуатации и обслуживания.
- На закрепленный буфер отчетов или в буферную память коммутатора, размер которой достаточен для хранения информации системных сообщений.
- На сконфигурированный хост системных сообщений (loghost). Система создания системных сообщений будет напрямую отправлять системные сообщения на loghost и сохранять их на этом хосте в виде файла, из которого по требованию информация может быть извлечена для просмотра.

#### <span id="page-5-1"></span>1.7.1.2 Формат и значимость информации системных сообщений

Формат системных сообщений совместим с протоколом системных сообщений UNIX BSD 4.3, поэтому под UNIX/LINUX запись и анализ системных сообщений может выполняться с помощью systlog (system log protect session), а на РС - с помощью соответствующих приложений подобного типа.

Информация системных сообщений по значимости или степени опасности процедур разделена на восемь классов. Каждому уровню присвоено значение. Чем больше уровень опасности информации системных сообщений, тем меньше значение. Например, уровень критической ситуации равен 2, предупреждений - 4, отладки - 7, так что критические ситуации имеют более высокий приоритет, чем предупреждения, которые в свою очередь, имеют более высокий приоритет, чем отладка.

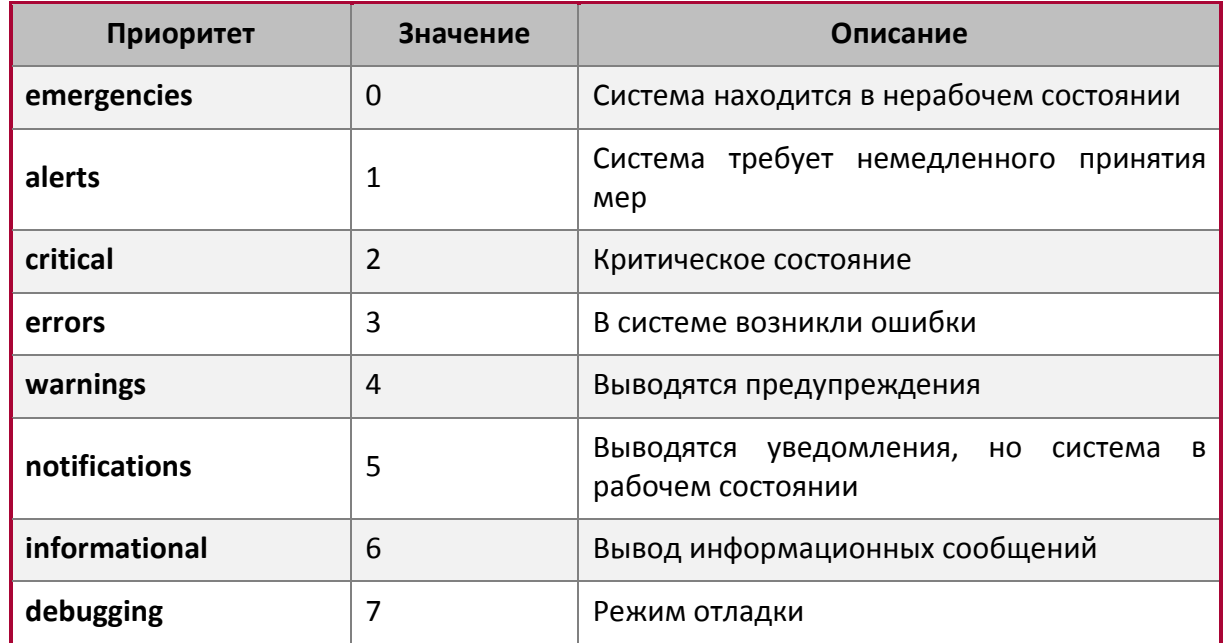

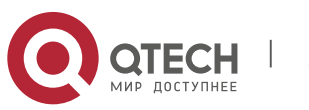

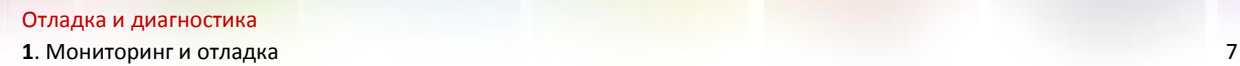

В настоящее время коммутатор может генерировать информацию следующих уровней:

- Перезагрузка коммутатора, некорректно отрабатываемые операции, горячая замена плат на шасси расценивается как критическая операция.
- Up/Down интерфейс, изменение топологии, смена статуса агрегирующего порта сопровождается уведомлениями.
- Выводимая информация с интерфейса CLI сопровождается информационными сообщениями.
- Режим отладки.

По умолчанию вывод системных сообщений не включен. Когда он включен из-за необходимости классификации, обработки и вывода информации (особенно при ее больших количествах), производительность системы может ухудшиться.

#### <span id="page-6-0"></span>**1.7.2 Конфигурация System Log**

1. Отображение и очищение информации из буферной зоны.

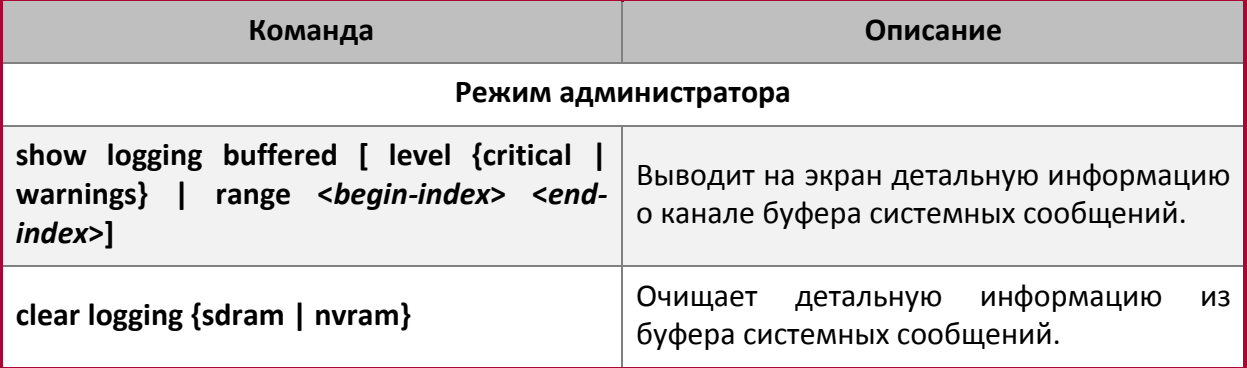

#### 2. Настройка журнала хоста исходящего канала.

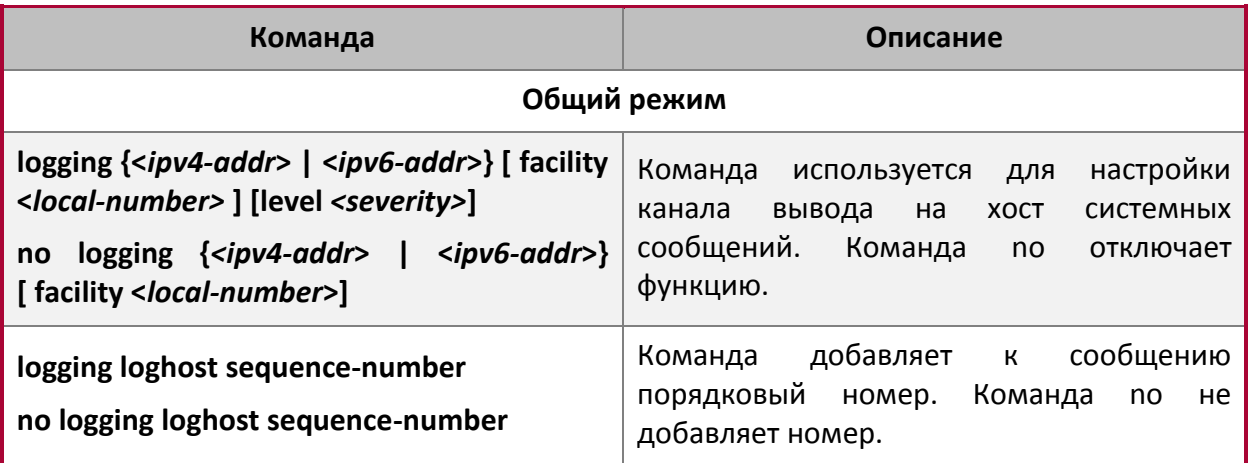

3. Включение/отключение лог-команд.

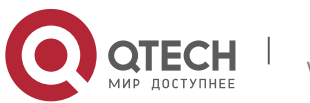

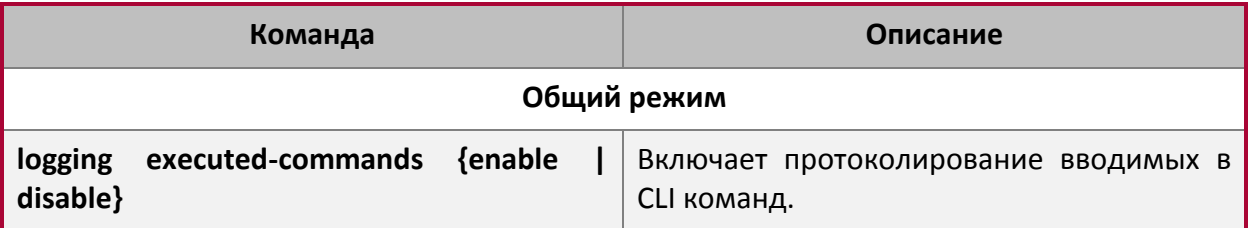

#### 4. Отображение лог-источника.

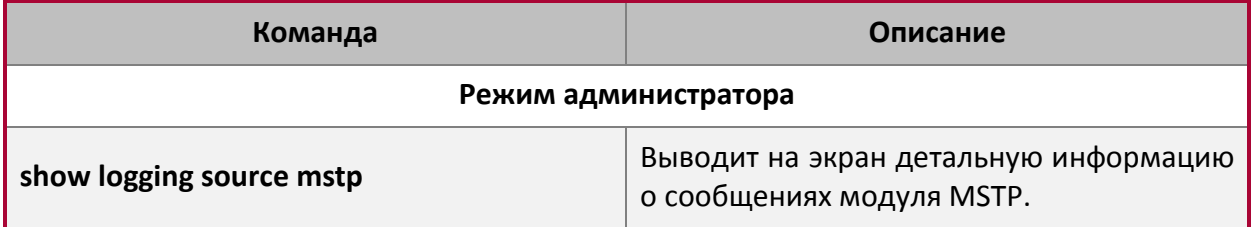

#### 5. Отображение статуса выполняемых лог-команд.

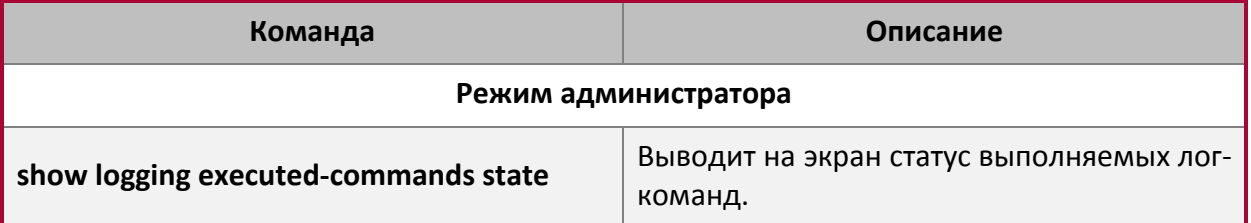

#### <span id="page-7-0"></span>**1.7.3 Примеры конфигурации System Log**

#### **Пример 1**

Пусть при управлении VLAN IPv4-адрес коммутатора равен 100.100.100.1, а IPv4-адрес удаленного сервера системных сообщений равен 100.100.100.5. Требуется послать системные сообщения со значимостью, равной или большей значимости предупреждений, на этот сервер и сохранить их в оборудовании записи системных сообщений с меткой local1. Требуется вывести системные сообщения модуля shell с уровнями значимости предупреждений или критических ситуаций.

Switch(config)#interface vlan 1 Switch(Config-if-Vlan1)# ip address 100.100.100.1 255.255.255.0 Switch(Config-if-Vlan1)#exit Switch(config)#logging 100.100.100.5 facility local1 level warnings

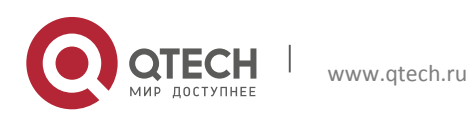

#### **Пример 2**

Пусть при управлении VLAN IPv6-адрес коммутатора равен 3ffe:506::1, а IPv6-адрес удаленного сервера системных сообщений равен 3ffe:506::4. Требуется послать системные сообщения со значимостью, равной или большей значимости предупреждений, на этот сервер и сохранить их в оборудовании записи системных сообщений с меткой local7.

Switch(config)#interface vlan 1 Switch(Config-if-Vlan1)#ipv6 address 3ffe:506::1/64 Switch(Config-if-Vlan1)#exit Switch(config)#logging 3ffe:506::4 facility local7 level critical

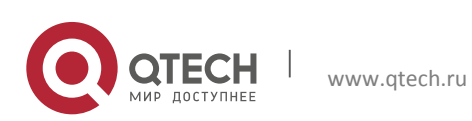

Отладка и диагностика

**2**. Перезагрузка коммутатора через определённое время **10** или пространя 10

# <span id="page-9-0"></span>**2 ПЕРЕЗАГРУЗКА КОММУТАТОРА ЧЕРЕЗ ОПРЕДЕЛЁННОЕ ВРЕМЯ**

Перезагрузка коммутатора производится через определённое время без отключения питания, обычно во время обновления версии прошивки. Коммутатор может быть перезагружен через какой-либо период времени после успешного обновления прошивки.

### <span id="page-9-1"></span>**2.1 Перезагрузка коммутатора**

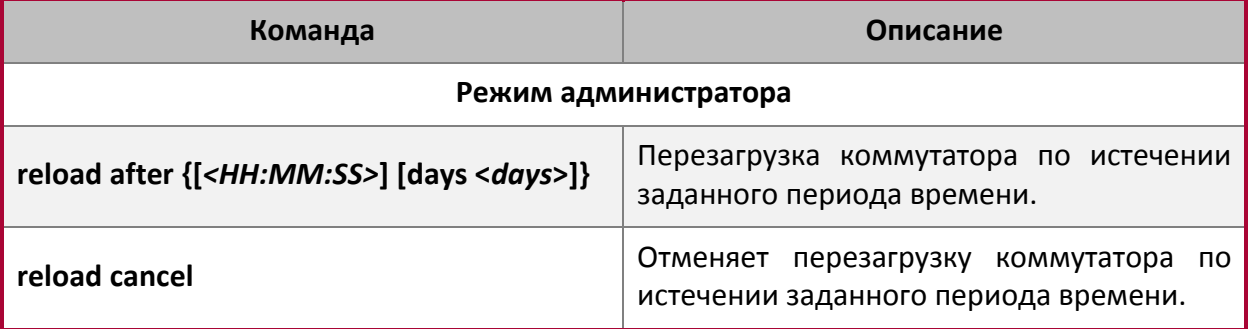

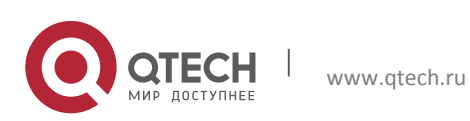

# <span id="page-10-0"></span>**3 КОМАНДЫ ДЛЯ ОТЛАДКИ И ДИАГНОСТИКИ ПАКЕТОВ, ПРИНЯТЫХ И ОТПРАВЛЕННЫХ CPU**

Описанные ниже команды применяются для отладки и диагностики пакетов, принятых и отправленных CPU, и должны использоваться при содействии технической поддержки.

#### <span id="page-10-1"></span>**3.1 Отладка и диагностика пакетов, принятых и отправленных CPU**

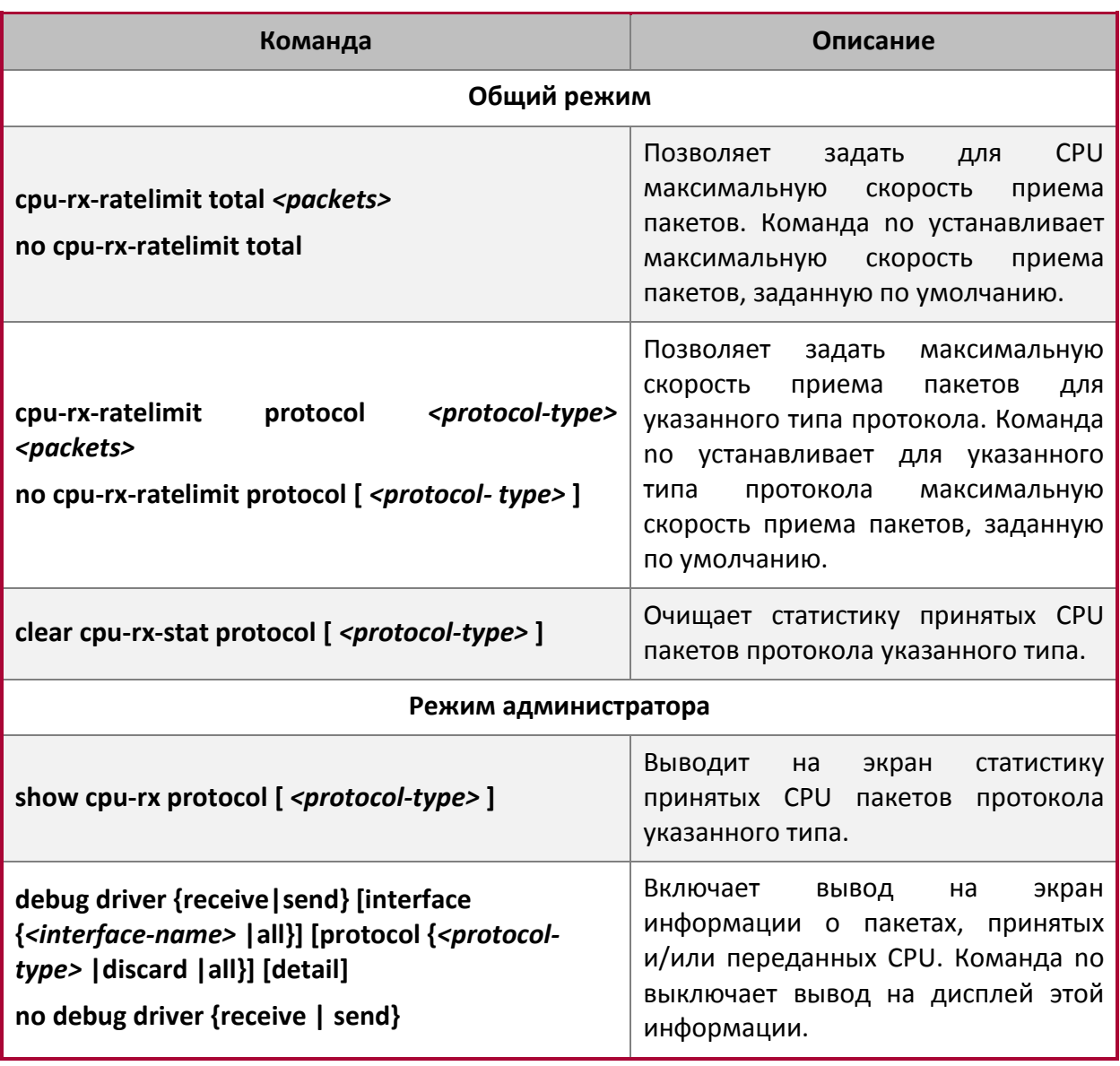

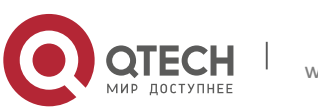